# 誰でも簡単に視聴できるオンライン学会のシステム構築について

## 〜日本蜘蛛学会におけるオンライン大会について〜

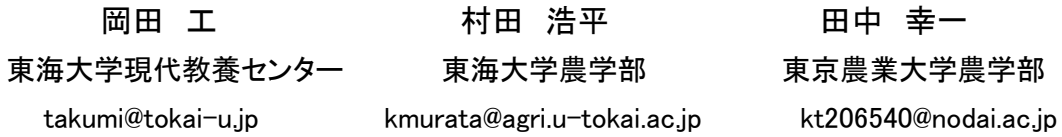

新型コロナウイルス(COVID-19)の感染拡大によって、集会や学会はインターネットで配信されるようになった.今 回,日本蜘蛛学会の大会においてインターネット配信を行い,だれでも簡単に見ることができ,発表内容を2次利用 されにくい,システムの構築を行なった.今後のネットにおける授業環境の構築に活用できると思われる.

#### 1.はじめに

新型コロナウイルス(COVID-19)の感染拡大によ って,緊急事態宣言が発令され,外出自粛や移動 自粛が求められ,感染拡大防止のため 3 密(密閉 空間、密集場所、密接場面)を避けるという要請に より、多くの集会や学会は,延期や中止となった. 緊急事熊宣言の解除後も、第2波、第3波とウイ ルスの猛威は広がっており,多くのイベントがイ ンターネット配信を行うようになった.東海大学 は、春学期の授業開始を1ヶ月遅らせ、全ての授 業においてインターネットを使った遠隔授業を開 始した.

このような状況下で、日本蜘蛛学会(1)よりオン ライン学会の開催にあたって,相談があった.日 本蜘蛛学会は,大学などの研究者だけでなく,一 般の方々が多く高齢者も多い.この学会がオンラ インで開催できないかとの相談であった. 今まで 対面で行われていた学会をネット上で開く場合, 様々な問題が生じた.

① 高齢の参加者でも発表内容を見ることができ るか?

② 発表内容を写真またはビデオで記録されない か?

③ 会員のみ配信をしたい,どうすればよいか?

④ 操作方法がわからない人にはどのように対応 するか?

これらの質問に答えることのできる配信方法を 検討した.

インターネット配信には,Zoom(2)やマイクロソフ トの Teams<sup>(4)</sup>など様々な Web 会議アプリケーショ ンが利用されている.このシステムでは,発表者 と視聴者が同じ立場になり,多数の視聴者が誤っ た操作によって,発表を中断される恐れがある. そこで,学会発表やシンポジウムには,Zoom ウエ

ビナー<sup>(3)</sup>や Teams ライブイベント<sup>(5)</sup>などのツール が利用されている.発表者のみを視聴者に表示で きたり,複数の発表者を選択できたりするので, 便利となるが Zoom ではオプションの購入が必要 であったり,Teams ライブイベントでは Office365 の有料の契約が必要となる.視聴者がわかりやす いシステムとして,Zoom ウエビナーの検討を行な った.

一番難しい問題は,質問②の「発表内容を写真ま たはビデオで記録されないか?」という点であっ た.ホームページや発表冒頭での注意喚起を行う が,現在の PC においては、どのような配信でも記 録や複製が撮れてしまう. そこで、発表内容に透 かしを入れる方法を検討した. Zoom ウエビナーを 利用すると発表内容に透かしを入れることができ ないので,通常の Zoom の Web 会議のライセンスを 2つ利用した配信システムを検討した.

発表用の Zoom ライセンスと試聴用の Zoom ライセ ン ス の 2 つ を用い, OBS(Open Broadcaster Software)<sup>(6)</sup>と HDMI スイッチャー(Black Magic Design 社, Atem Mini)を利用し,システムの構築 を行なった.

#### 2. 配信システムについて

配信システムには,発表用 zoom ライセンスと試 聴用 zoom ライセンスの 2 ライセンスを利用した (図 1).発表者は,通常の TV 会議と同様,画面共 有でパワーポイント の画面を共有しながら発表 を行った.発表者の画面を別のパソコンにキャプ チャーし, zoom の画面共有の機能を利用し,視聴 者に向けて配信した.画面共有機能を使用するこ とにより,質問①「高齢な参加者でも発表内容を 簡単に見る」ことができた.発表者の画面は、パソ コンの出力信号(HDMI)をビデオキャプチャーデ

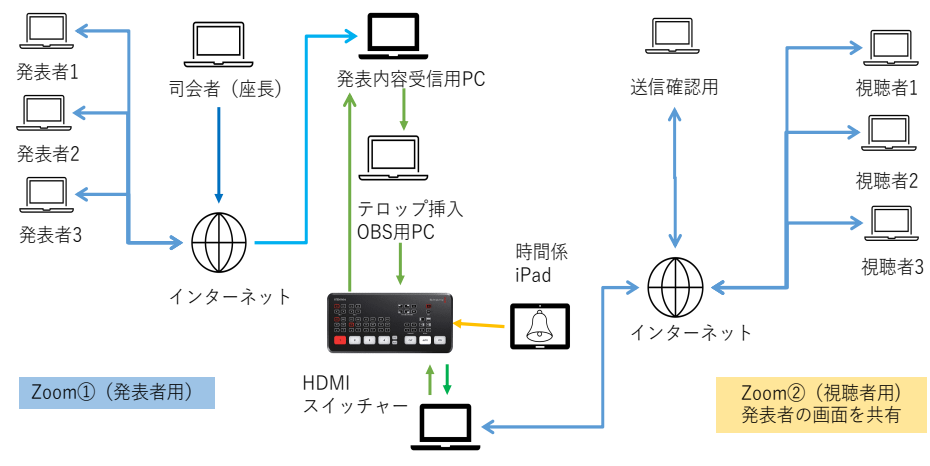

発表内容送信⽤PC

図 1 日本蜘蛛学会第 52 回学会における配信システム図

バイス(CLASSIC PRO 社 CHD201)を利用し、パソ コンに 入力した.今回は,質問②の対応として, 発表者の画面に OBS 文字入力や画像入力の機能 を利用し,「日本蜘蛛学会第 52 回大会」の透かし 文字と日本蜘蛛学会のマークを画面に埋め込ん だ.また,スムーズに進行できるように iPad の プレゼンテーションアプリを利用し,HDMI スイ ッチャーのピクチャーインピクチャー(PinP)機 能を利用し,発表者へフィードバックした.HDMI スイッチャーの出力信号をビデオキャプチャー デバイスに入力し,視聴者用のホストコンピュ ータの Web カメラデータに変換した後, Zoom の 画面共有機能を利用し,「カメラのコンテンツ」 を共有することで,発表者の映像を配信した.配 信イメージを図 2 に示す.

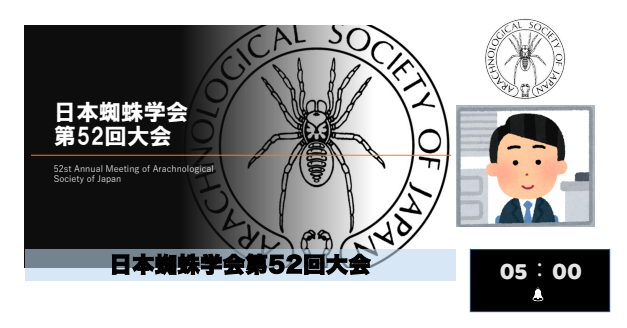

図 2 学会の視聴用画面のイメージ図

発表者,視聴者は,Google フォームを利用し, メールアドレスや視聴者情報を入力してもらっ た.入力されたデータは,会員の確認を行い,発 表者や視聴者にそれぞれ異なる受付番号を発行 した.大会当日,名前の欄に登録番号を記入する ようにして,質問③に対応した.また,質問④の 対応として,発表者,視聴者用に画面キャプチャ ーを使用したマニュアルを作成し,わかりやす くログインできるように導いた.

#### 3.まとめ

日本蜘蛛学会において,オンライン大会のサポ ートを行なった. 透かし文字のテロップや PinP 機能など技術を応用しながら,誰でもわかりや すい画面作りを行なった.この学会では,大きな トラブルもなく,無事配信を終了した.システム に関しては、まだまだ検討の余地は残っている. 今回のオンライン大会のシステムは,インター ネットでの授業配信や遠隔授業などに応用でき ると考えている.

### 参考文献

- (1) 日本蜘蛛学会:
	- http://www.arachnology.jp
- $(2)$  Zoom: https://zoom.us
- (3) Zoom webinar : https://zoom.us/webinar
- (4) Microsoft Teams: https://support.microsoft.com/jajp/teams
- (5) Microsoft Teams Live events: https://docs.microsoft.com/jajp/microsoftteams/teams-liveevents/what-are-teams-live-events
- (6) OBS: https://obsproject.com